Technical News

2019 年 9 月 25 日

A-2019066

# ソフトウェア バージョンアップのご案内

# WB1F 形 固定式1次元 CCD スキャナ WB2F 形 固定式 2 次元コードスキャナ WB9Z-CU100 形 WB2F 形用 通信ユニット

WB1F 形固定式1次元 CCD スキャナ/WB2F 形固定式2次元コードスキャナ/WB9Z-CU100 形通信 ユニット(WB2F 形用)において、機能アップ、使い勝手の向上および一部機種の動作改善のためのファ ームウェアおよびサポートツールのバージョンアップについてご案内いたします。

#### 実施時期

2019 年 10 月出荷分より順次実施 ※サポートツールは弊社 Web サイトで公開します。

#### 識別表示

ハードウェアの変更がないため、識別表示は行いません。

# 【WB1F形 固定式 1 次元 CCD スキャナ】

#### 対象製品

WB1F 形固定式1次元 CCD スキャナ 2 機種

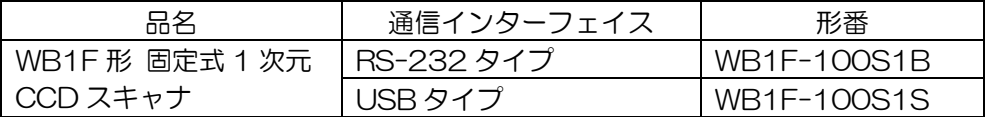

※標準品を基本とするファームウェアのバージョン指定がされていないカスタム仕様製品も含みます。

#### 変更内容

<ファームウェア(Version 002.060.00)>

- ・出力データ情報付加機能にデコード回数付加オプションを追加
- ・GS1-128 2019 年版 AI に対応
- ・読取性能改善
- <サポートツール(Version 001.060.00)>
	- ・画面サイズ、文字サイズを拡大
	- ・制御コード表示文字の置換機能に対応
	- ・中国語(簡体字)に対応

その他の仕様、形番および価格などの変更はありません。

#### ■ サポートツールのダウンロード方法

弊社ホームページの「IDEC メンバサイト」から「WB1F 形サポートツール」をダウンロードしてくださ い。

[https://jp.idec.com/](https://jp.idec.com/自動認識/固定式スキャナ/WB1F形-固定式1次元CCDスキャナ/c/WB1F_Series)自動認識/固定式スキャナ/WB1F 形-固定式 1 次元 CCD スキャナ/c/WB1F\_Series

※圧縮ファイル "soft\_wb1f\_support\_tool\_001-060-00-a.zip" をダウンロードしてください。 ※サポートツール Version 001.060.00 は、ファームウェア Version 002.060.00 を同梱しています。

IDEC株式会社

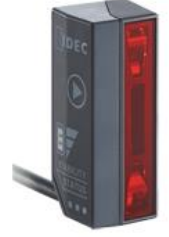

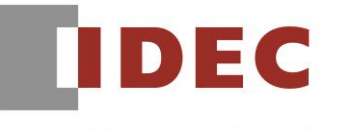

**Think Automation and beyond...** 

## サポートツールの使用方法

「WB1F 形 サポートツール」は圧縮されているので、任意のディレクトリに解凍して実行してください。

## サポートツールのバージョン確認方法

サポートツールのバージョンは、「バージョン情報」ウィンドウで確認できます。(図 1)

「WB1F 形 サポートツール」を実行後、メニューの[ヘルプ]-[バージョン情報]を選択してください。

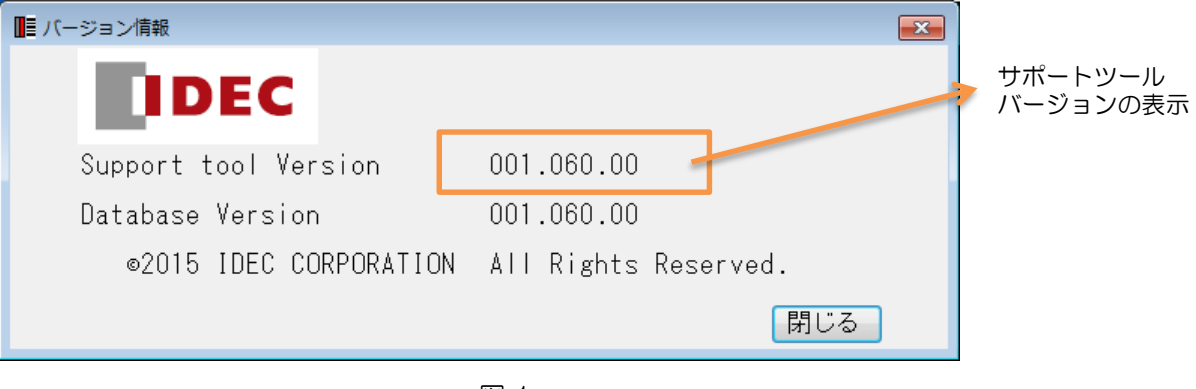

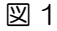

## ファームウェアのバージョン確認方法

現在のファームウェアバージョンは、サポートツールの「ファームウェア」画面で確認できます。(図 2) 「接続設定」画面で「接続開始」完了後、メニューの[機能]-[ファームウェア」を選択してください。 「ファームウェア」画面が表示されたら、「バージョン取得」ボタンを押下してください。 旧バージョンのファームウェアの WB1F 形をご使用の場合には、下記の手順でファームウェアの更新が行 えます。

#### ファームウェアの更新方法

ファームウェアの更新は、サポートツールの「ファームウェア」画面で行います。(図 2) 「ファームウェア(アプリケーション)選択」リストから新たに書込むファームウェアを選択してください。 「ファームウェア(アプリケーション)更新実行」ボタンを押下してください。

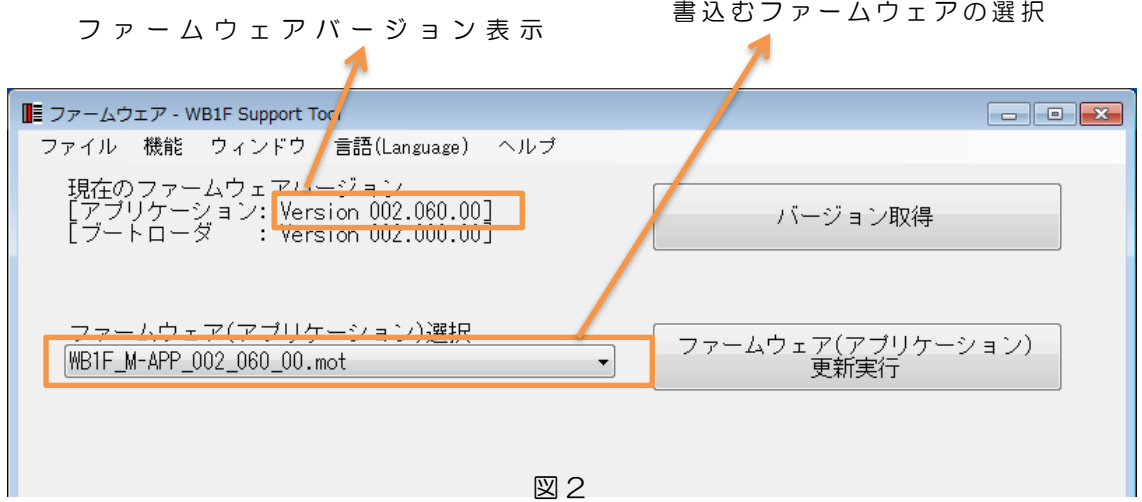

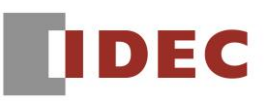

【WB2F 形 固定式2次元コードスキャナ】

## 対象製品

WB2F-100S1B 形固定式2次元コードスキャナ

## 変更内容

- <ファームウェア(Version 002.000.00)>
	- ・読取安定度判定機能に対応
	- ・印刷品質簡易検証機能に対応
	- ・GS1-128 2019 年版 AI に対応
	- ・読取性能改善
	- ・前回の読取結果が現在の読取結果として出力されることがある問題を改善
	- ・USB 通信の連続使用でリセットすることがある問題を改善
- <サポートツール(Version 002.000.00)>
	- ・リニューアル対応
- その他の仕様、形番および価格などの変更はありません。

#### サポートツールのダウンロード方法

弊社ホームページの「IDEC メンバサイト」から「WB2F 形 サポートツール」をダウンロードしてくださ い。

<http://jp.idec.com/ja/s/c682A/>

※圧縮ファイル "soft\_wb2f\_support\_tool\_v2\_002-000-00-a.zip" をダウンロードしてください。 ※サポートツール Version 002.000.00 は、ファームウェア Version 002.000.00 を同梱しています。

#### サポートツールの使用方法

「WB2F 形 サポートツール」は圧縮されているので、任意のディレクトリに解凍して実行してください。

#### サポートツールのバージョン確認方法

サポートツールのバージョンは、「バージョン情報」ウィンドウで確認できます。(図 3)

「WB2F 形 サポートツール」を実行後、メニューの[ヘルプ]-[バージョン情報]を選択してください。

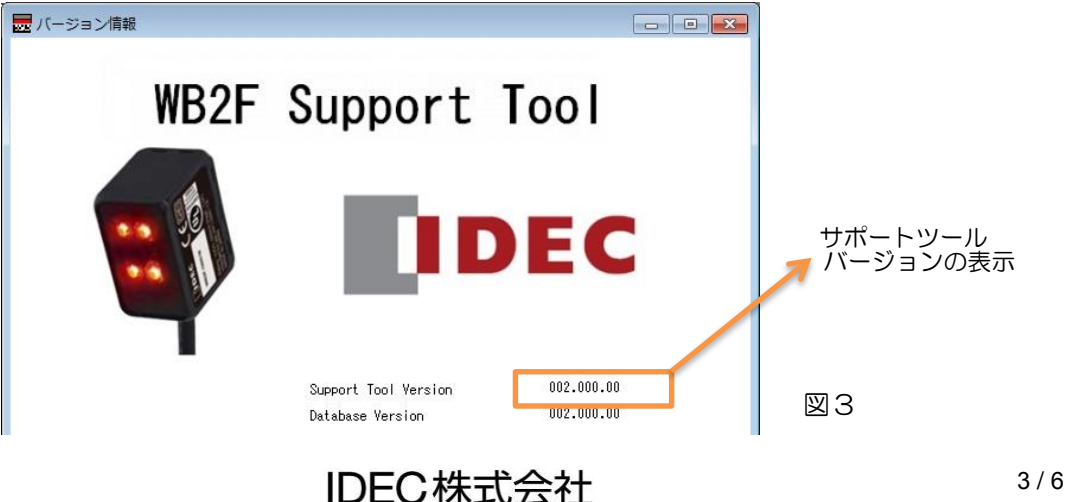

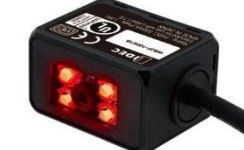

#### ■ ファームウェアのバージョン確認方法

現在のファームウェアバージョンは、サポートツールの「ファームウェア」画面で確認できます。(図 4) 「接続設定」画面で「接続開始」完了後、メニューの[機能]-[ファームウェア」を選択してください。 「ファームウェア」画面が表示されたら、「再取得」ボタンを押下してください。 旧バージョンのファームウェアの WB2F 形をご使用の場合には、下記の手順でファームウェアの更新が行

えます。

#### ■ ファームウェアの更新方法

ファームウェアの更新は、サポートツールの「ファームウェア」画面で行います。(図 4)

ファ ー ム ウ ェ ア バ ー ジ ョ ン 表 示

「ファームウェア更新 アプリケーション」リストから新たに書込むファームウェアの選択してください。 「更新実行」ボタンを押下してください。

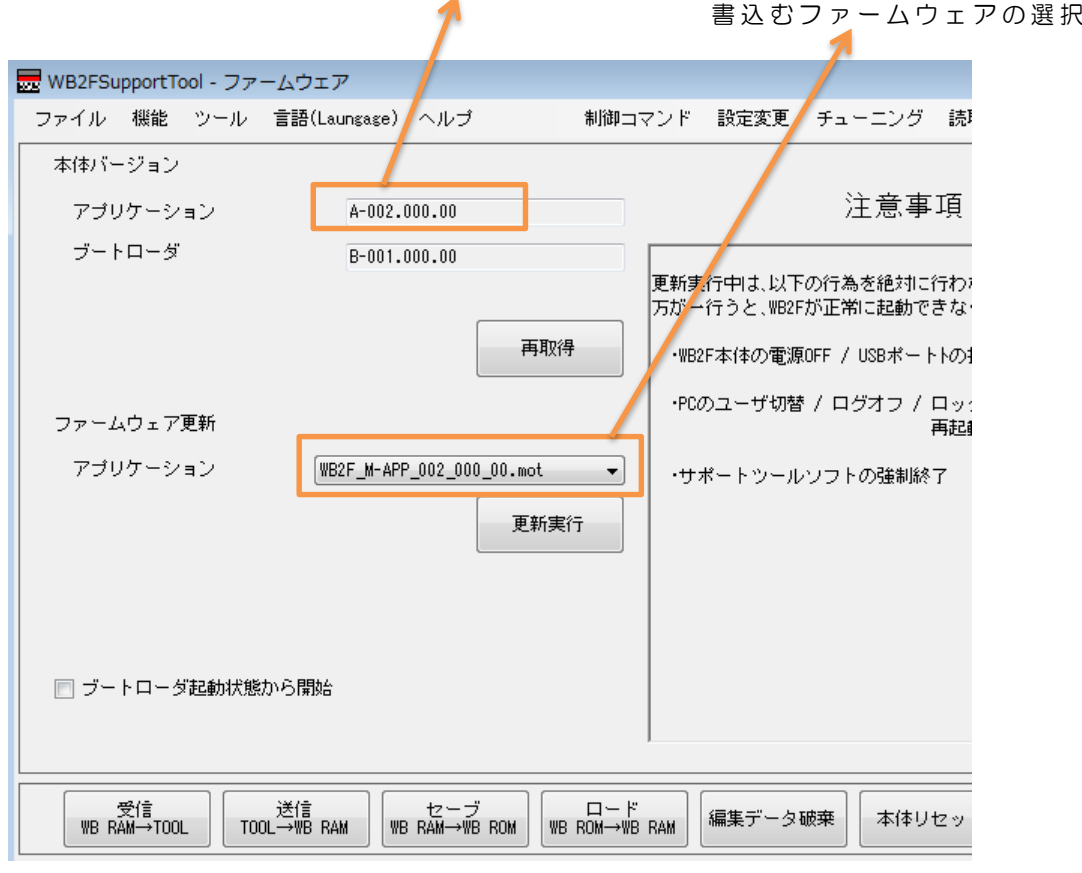

図 4

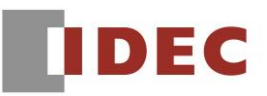

# 【WB9Z-CU100 形 WB2F 形用通信ユニット】

#### 対象製品

WB9Z-CU100 形 WB2F 形用 通信ユニット

#### 変更内容

- <ファームウェア(Version 001.020.00)>
- ・ハードウェアバージョン取得コマンドに対応
- <サポートツール(Version 001.020.00)>
	- ・ハードウェアバージョン取得コマンドに対応
	- ・画面サイズ、文字サイズを拡大
	- ・制御コード表示文字の置換機能に対応

その他の仕様、形番および価格などの変更はありません。

#### ■ サポートツールのダウンロード方法

弊社ホームページの「IDEC メンバサイト」から「WB9Z-CU100 コードスキャナ対応通信ユニット サ ポートツール」をダウンロードしてください。

<http://jp.idec.com/ja/g/gWB9Z-CU100/>

※圧縮ファイル "soft\_wb9z-cu100\_support\_tool\_001-020-00-a.zip" をダウンロードしてくださ い。

※サポートツール Version 001.020.00 は、ファームウェア Version 001.020.00 を同梱しています。

#### ■ サポートツールの使用方法

サポートツールは圧縮されているので、任意のディレクトリに解凍して実行してください。

#### ■ サポートツールのバージョン確認方法

サポートツールのバージョンは、「バージョン情報」ウィンドウで確認できます。(図 5) サポートツールを実行後、メニューの[ヘルプ]-[バージョン情報]を選択してください。

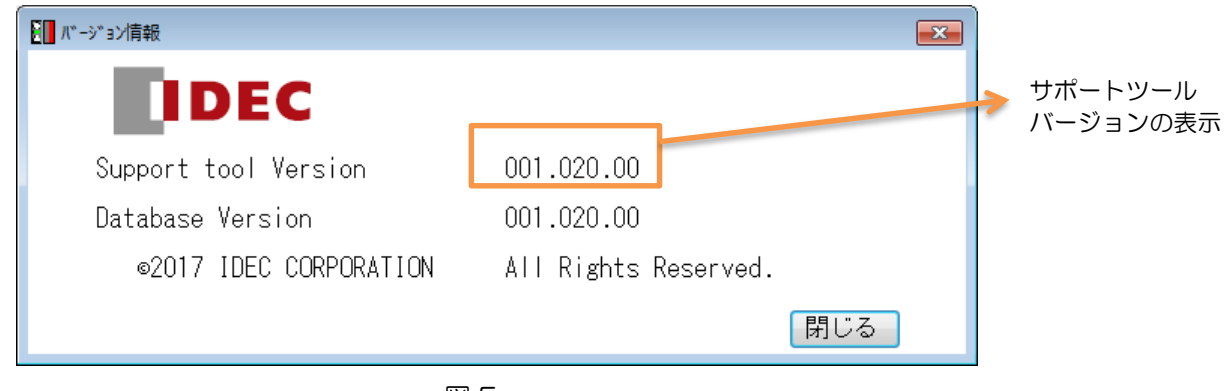

図 5

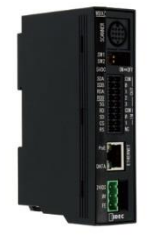

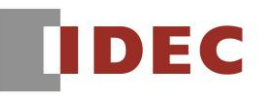

#### ■ ファームウェアのバージョン確認方法

現在のファームウェアバージョンは、サポートツールの「ファームウェア」画面で確認できます。(図 6) 「接続設定」画面で「接続開始」完了後、メニューの[機能]-[ファームウェア」を選択してください。 「ファームウェア」画面が表示されたら、「バージョン取得」ボタンを押下してください。

旧バージョンのファームウェアの WB9Z-CU100 形をご使用の場合には、下記の手順でファームウェア の更新が行えます。

# ■ ファームウェアの更新方法

ファームウェアの更新は、サポートツールの「ファームウェア」画面で行います。(図 6) 「ファームウェア(アプリケーション)選択」リストから新たに書込むファームウェアの選択してください。 「ファームウェア(アプリケーション)更新実行」ボタンを押下してください。

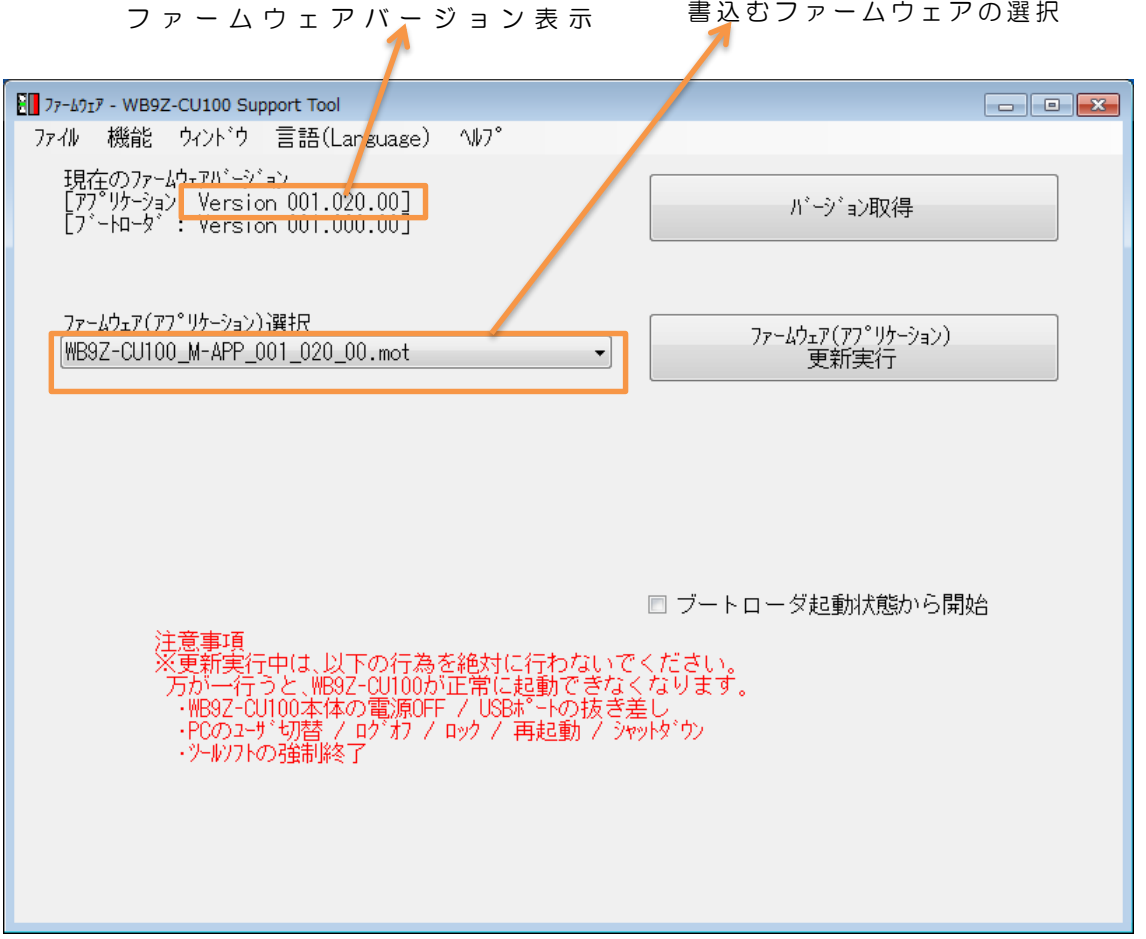

図 6

以上